**ФЕДЕРАЛЬНОЕ АГЕНТСТВО ПО ТЕХНИЧЕСКОМУ РЕГУЛИРОВАНИЮ И МЕТРОЛОГИИ**

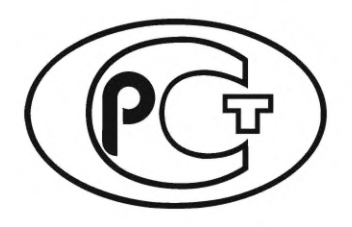

**НАЦИОНАЛЬНЫЙ СТАНДАРТ РОССИЙСКОЙ ФЕДЕРАЦИИ**

**ГОСТР 71264** — **2024**

# **СИСТЕМЫ АВТОМАТИЗИРОВАННОГО ПРОЕКТИРОВАНИЯ ЭЛЕКТРОНИКИ**

**Технологическая подготовка производства печатных плат в системах автоматизированного проектирования**

**Издание официальное**

**Москва Российский институт стандартизации 2024**

## **Предисловие**

1 РАЗРАБОТАН Обществом с ограниченной ответственностью «Научно-исследовательский институт «АСОНИКА» (ООО «НИИ «АСОНИКА»), Обществом с ограниченной ответственностью «Платформ» (ООО «Платформ») и Обществом с ограниченной ответственностью «ПСБ Софтвер» (ООО «ПСБ Софтвер»)

2 ВНЕСЕН Техническим комитетом по стандартизации ТК 165 «Системы автоматизированного проектирования электроники»

3 УТВЕРЖ ДЕН И ВВЕДЕН В ДЕЙСТВИЕ Приказом Федерального агентства по техническому регулированию и метрологии от 29 февраля 2024 г. № 259-ст

4 ВВЕДЕН ВПЕРВЫЕ

*Правила применения настоящего стандарта установлены в статье 26 Федерального закона от 29 июня 2015 г. № 162-ФЗ «О стандартизации в Российской Федерации». Информация об изменениях к настоящему стандарту публикуется в ежегодном (по состоянию на 1 января текущего года) информационном указателе «Национальные стандарты», а официальный текст изменений и поправок* — *в ежемесячном информационном указателе «Национальные стандарты». В случае пересмотра (замены) или отмены настоящего стандарта соответствующее уведомление будет опубликовано в ближайшем выпуске ежемесячного информационного указателя «Национальные стандарты». Соответствующая информация, уведомление и тексты размещаются также в информационной системе общего пользования* — *на официальном сайте Федерального агентства по техническому регулированию и метрологии в сети Интернет ([www.rst.gov.ru\)](https://www.mosexp.ru)*

*©* Оформление. ФГБУ «Институт стандартизации», 2024

Настоящий стандарт не может быть полностью или частично воспроизведен, тиражирован и распространен в качестве официального издания без разрешения Федерального агентства по техническому регулированию и метрологии

## Содержание

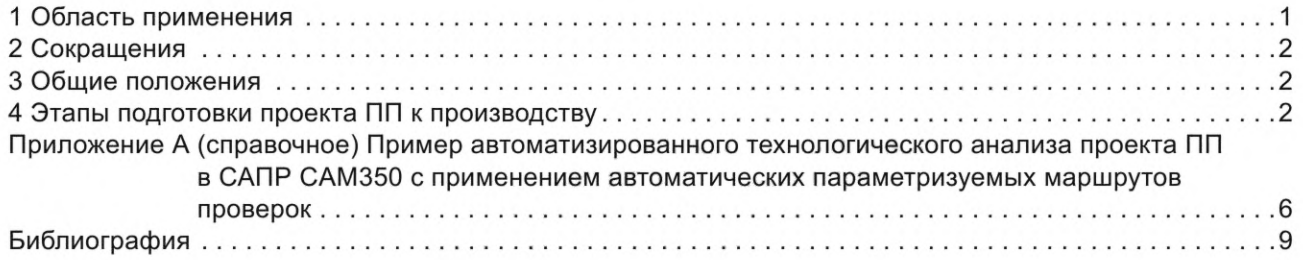

### **Введение**

Причиной разработки стандарта является необходимость выполнения технологической подготовки проектов печатной платы (ПП) как отдельного этапа после выполнения автоматизированного проектирования электронной аппаратуры. После завершения этапов создания схемы, разработки топологии и конструкции требуется выполнить проверку технологичности полученного проекта с точки зрения качественного производства печатной платы и дальнейшей сборки (монтажа) ПП, а также подготовить мультиплицированную панель для автоматизированного монтажа, что обеспечит повышение качества продукции и снизит стоимость производства.

Стандарт распространяется на процесс обработки производственных файлов ПП в автоматизированной системе технологической подготовки производства. Его целью является автоматизация обработки и анализа производственных файлов ПП с применением математического моделирования, снижение затрат на разработку, производство и обслуживание за счет повышения качества разработок.

В стандарте описан только этап технологической обработки проекта перед передачей файлов на завод — изготовитель печатных плат. Данный стандарт не рассматривает процессы подготовки производства на заводе — изготовителе печатных плат.

#### **СИСТЕМЫ АВТОМАТИЗИРОВАННОГО ПРОЕКТИРОВАНИЯ ЭЛЕКТРОНИКИ**

#### **Технологическая подготовка производства печатных плат в системах автоматизированного проектирования**

Electronics automated design systems.

Technological preparation for the manufacturing of printed circuit boards in computer-aided design systems

**Дата введения — 2024—04—01**

## **1 Область применения**

1.1 Настоящий стандарт предназначен для применения предприятиями промышленности и организациями при использовании цифровых проектов печатных плат (ПП) на завершающих этапах проектирования электронной аппаратуры (ЭА).

1.2 Программа для технологической адаптации проектов ПП к производству предназначена для обработки, проверки и коррекции ошибок для всех типов ПП, как односторонних и двусторонних, так и многослойных. В ПП также может присутствовать гибкий шлейф.

1.3 Проект ПП в электронном виде состоит из описания топологии (трассировки) и конструкции ПП в определенном формате данных. Вся информация о трассировке разделена на поперечные слои и содержит набор объектов. Этими объектами являются:

- контактные площадки для припаивания корпусов электрорадиоэлементов (ЭРЭ) на поверхность печатной платы;

- проводящие ток дорожки. Данные объекты соединяют контактные площадки между собой;

- области меди (полигоны).

Данные объекты на разных слоях соединяются вертикально между собой отверстиями. Отверстия могут быть как сквозными, так и нет и выполняются на сверлильном станке с числовым программным управлением (ЧПУ).

1.4 Возможность изготовления проекта ПП лимитируется технологическими ограничениями завода — производителя плат, а также сборочного производства. Такими ограничениями являются: минимальные геометрические размеры элементов проводящего рисунка, минимальные диаметры сквозных и несквозных отверстий в теле ПП и некоторые другие. Настоящий стандарт устанавливает основные положения технологии, позволяющей проводить анализ показателей изготовляемости проекта ПП на основе проведения наборов настраиваемых проверок в электронной системе подготовки проекта ПП к производству.

1.5 Результатом проведения проверок являются различные отчеты, предлагаемые для рассмотрения пользователю в форме таблицы. Данные отчеты содержат всю необходимую информацию для идентификации типов допущенных ошибок и их координат относительно начала координат анализируемого проекта.

1.6 Для проведения проверок на возможность изготовления ПП следует применять специализированные программные средства. Требования к программным средствам, а также параметры, внесенные в параметрические таблицы, устанавливают по согласованию с заказчиками и заводами-изготовителями.

1.7 Настоящий стандарт базируется на [1].

## **2 Сокращения**

В настоящем стандарте использованы следующие сокращения:

- ПП печатная плата;
- САПР система автоматизированного проектирования;
- ЧПУ числовое программное управление;
- ЭА электронная аппаратура;
- ЭКБ электронная компонентная база;
- ЭРЭ электрорадиоэлемент.

## **3 Общие положения**

3.1 Целью разработки настоящего стандарта является установление требований к автоматизированному процессу анализа изготовляемости проекта ПП на основе проведения параметризуемых настраиваемых проверок в выбранной системе технологической адаптации к производству.

Для достижения поставленной цели в стандарте устанавливают следующие единые требования:

- к формату данных, передаваемых в систему технологической адаптации;

- к порядку и виду проводимых проверок, по результатам которых выдается заключение об изготовляемости выбранного проекта ПП;

- к формату и содержанию выходных данных, передаваемых на завод — производитель ПП.

#### **3.2 Организация работ по применению автоматизированного параметризуемого анализа изготовляемости проекта ПП на основе данных, получаемых из САПР ПП**

Разработчик топологии ПП в САПР ПП передает всю необходимую информацию о проекте в заранее оговоренном составе и формате работникам подразделения предприятия, на которое возложена обязанность технологического анализа возможности изготовления ПП, в соответствии с технологическими возможностями выбранного заранее завода-изготовителя.

## **4 Этапы подготовки проекта ПП к производству**

#### **4.1 Импорт информации о проекте ПП послойно в САПР**

Конечным результатом действий над проектом ПП является набор файлов, необходимый для производства ПП с наименьшим процентом брака.

Первым этапом является передача информации из САПР, предназначенной для проектирования ПП, в другую САПР, предназначенную для технологической адаптации. Поскольку существует несколько САПР ПП, то необходим общий формат данных, через который можно передавать информацию между САПР ПП и САПР технологической адаптации ПП к производству. Таким общепризнанным форматом является Gerber RS274X. Данный формат содержит все данные, чтобы послойно восстановить рисунок ПП в необходимом пользователю пакете технологической адаптации. Для передачи данных об отверстиях и обработке платы по контуру используется формат данных Exellon. По согласованию могут использоваться другие форматы файлов, предназначенные для передачи графической двумерной информации о топологии слоев ПП, контуре платы и сверлении переходных и крепежных отверстий, а также, в некоторых случаях, о расположенных на плате компонентах. Примером таких форматов являются ODB++ и IPC-2581.

#### **4.2 Назначение типов импортированных слоев и составление правильного стека**

После того, как все слои ПП будут переданы из одной системы проектирования в другую, наступает этап формирования правильного порядка следования слоев в изготавливаемой ПП. Порядок следования слоев важен, поскольку он определяет электрические свойства проводящего рисунка печатной платы. Если порядок, определенный при проектировании, будет нарушен, то в изготовленном проекте ПП электрические свойства будут отличаться от расчетных, что недопустимо. Для того, чтобы установить правильный порядок следования слоев, можно использовать несколько приемов:

- записывать расширение имени передаваемых файлов в соответствии с договоренностями, установленными между сторонами;

- записывать имена передаваемых файлов в соответствии с договоренностями между сторонами;

- записывать порядок следования слоев в сопроводительной записке, передаваемой производителю вместе с документацией;

- использовать при передаче данных форматы, содержащие секцию записи порядка следования слоев. Примеры таких форматов: IPC-2581 и ODB++.

Слои ПП должны быть всегда разделены материалом, имеющим диэлектрические свойства. Иначе произойдет короткое замыкание всех цепей. Параметры таких материалов — толщина, марка, диэлектрические свойства, допуски — должны передаваться либо в сопроводительной документации, составленной в свободной форме, либо при помощи формата передачи данных IPC-2581 или ODB++.

## **4.3 Проверка проекта ПП на наличие ошибок, затрудняющих производство ПП**

После формирования правильного порядка следования слоев и параметров диэлектриков следует этап проверки проекта ПП на наличие различных ошибок, допущенных при проектировании, которые не могут быть найдены с помощью САПР ПП из-за их специфичности.

Например:

- заужения между элементами рисунка, принадлежащими одноименной цепи;

- размер контактных площадок металлизированных отверстий в печатной плате, который совпадает с размером отверстия;

- слишком маленькие вырезы в полигонах ПП, которые не могут быть проработаны на производстве в силу технологических ограничений;

- наличие кислотных ловушек;

- другие ошибки и проверки, перечень которых должен быть совместно сформирован заказчиком (разработчиком) и заводом-изготовителем.

Проверки, проводимые в системе подготовки проекта ПП к производству (неполный перечень):

- на величину зазоров между элементами проводящего рисунка, принадлежащими к различным цепям;

- на гарантийные пояски отверстий;

- на минимальные размеры элементов проводящего рисунка, которые могут быть проработаны на производстве ПП;

- на кислотные ловушки, приводящие к перетраву узких проводников.

- негативных слоев;

- защитной паяльной маски;

- на минимальные зазоры между корпусами близкорасположенных элементов, устанавливаемых на поверхности ПП;

- на параметры маркировки, присутствующей на внешних слоях ПП;

- на наличие паяльной пасты на всех площадках для SMD компонентов, и параметры вскрытий для паяльной пасты.

Результатом проведения проверок служит отчет, формируемый технологической САПР автоматически в виде таблицы. В таблице должны быть представлены найденные ошибки с разделением по их видам и вся необходимая информация, достаточная для локализации места ошибки. Как правило, такой информацией являются номер слоя ПП и координаты места ошибки относительно точки начала координат в проекте.

#### **4.4 Подготовка информации для генерации программы обработки контура ПП на станке с ЧПУ**

После автоматизированной сборки (например, методом поверхностного монтажа) ПП необходимо извлекать из групповой производственной заготовки. Формирование контура платы происходит либо разрезанием заготовки на гильотинных ножницах, либо с помощью фрезерования платы по контуру, либо разрезкой/разламыванием по линии скрайбирования. При фрезеровании платы по контуру необходимо подготавливать специальную программу управления движениями шпинделя фрезы для станка с ЧПУ. Как правило, такая программа генерируется автоматически в технологической САПР, в соответствии с заданным пользователем контуром платы, или путем следования фрезы, и другими параметрами. Путь следования фрезы обычно совпадает с контуром ПП. Однако в теле ПП могут присутствовать сквозные или несквозные вырезы, для которых также необходимо указывать путь следования фрезы. Для того, чтобы ПП надежно удерживалась в технологической заготовке после обработки ее по контуру,

#### **ГОСТ Р 71264— 2024**

в пути следования фрезы делают разрывы — перемычки. Параметры перемычек следует определять в технологической САПР в соответствии с технологическими возможностями выбранного завода — изготовителя ПП, а также в соответствии с рекомендациями сборочно-монтажного производства. При разделении ПП из групповой заготовки перемычки отрезают или отламывают, а оставшиеся части зашлифовывают. Чтобы линия разлома перемычки проходила по выбранной специалистом подготовки производства линии, на эту линию помещают ряд из перфорирующих отверстий, которые ослабляют перемычку и позволяют исключить (или упростить) операцию зашлифовки места выламывания ПП из групповой заготовки.

Параметрами, необходимыми для генерации программы фрезеровки, являются:

- контур обхода печатной платы и направление обхода;

- единицы измерения (миллиметры или дюймы);

- тип координат — абсолютный относительно нуля координат проекта, либо относительный. При относительном виде координат за точку отсчета берется последнее место поворота фрезы при движении по контуру;

- максимальное количество знаков до и после запятой. Как правило, количество знаков после запятой больше двух не применяется;

- формат записи данных. В настоящее время можно применять три формата: Exellon/Sieb & Meyer 1000/Sieb & Meyer 3000;

- подавление нулей в файле координат. Данная опция в настоящее время практически не используется, т. к. нет необходимости сокращать объем файла программы фрезерования.

#### **4.5 Мультипликация проекта ПП для ее производства и расположения групповым способом на раскроенном листе стеклотекстолита**

Для оптимизации расходов материала при раскрое исходного листа стеклотекстолита завод-изготовитель, как правило, имеет ряд геометрических размеров заготовок, куда должны быть размещены изготавливаемые ПП. При формировании групповой заготовки для автоматизированной сборки ПП специалист технологической подготовки производства должен учитывать предлагаемый заводом-изготовителем ряд типоразмеров для будущей групповой заготовки.

При формировании групповой заготовки необходимо учитывать следующие факторы:

- способ установки ЭРЭ на поверхность ПП и способ пайки установленных ЭРЭ. В зависимости от данного условия существует несколько возможных конфигураций необходимых элементов, которые должны присутствовать на групповой заготовке;

- способ обработки контура ПП, содержащихся в групповой заготовке.

Если ПП разделяется поштучно после изготовления и поступает в секцию ручного монтажа ЭРЭ, то технологические поля и реперные знаки на ПП отсутствуют.

Если ПП поступает на линию автоматической установки ЭРЭ, то на групповой заготовке должны присутствовать:

- технологические отверстия для установки групповой заготовки на штифты;

- технологические поля для закрепления групповой заготовки в станке автоматической установки компонентов;

- реперные знаки для согласования координат программы установки элементов и текущего положения ПП на станке.

Как правило, реперные знаки и технологические отверстия размещаются на добавочных технологических полях. Технологические отверстия могут присутствовать или отсутствовать, в зависимости от конфигурации сборочной линии.

При фрезеровке по контуру необходимо добавлять достаточный зазор между соседними ПП для прохода фрезы. При разделении ПП на гильотинных ножницах необходимо также раздвигать ПП друг от друга, т. к. при отделении ПП происходит сильное смятие материала в месте разделения. Как правило, величина раздвижки составляет 0,3 мм, поскольку допуск на геометрические размеры ПП при разделении на гильотинных ножницах составляет ±0,3 мм. При использовании скрайбирования (V-образной канавки между ПП в групповой заготовке) также надо обеспечивать некоторый зазор между соседними ПП на заготовке, по согласованию с заводом-изготовителем.

В современных технологических САПР формирование групповой заготовки, как правило, происходит автоматически по заданным пользователем параметрам.

#### 4.6 Подготовка выходных файлов для передачи их на производство

Процесс подготовки выходных файлов для передачи их на производство заключается в формировании (экспорте) комплекта этих файлов. В комплект получаемых файлов должны входить:

- послойное описание проводящего рисунка в формате Gerber RS274X;

- программа сверловки, описывающая расположение сквозных и несквозных отверстий в ПП в формате Exellon. Как правило, металлизированные и неметаллизированные отверстия разделяются на различные файлы, т. к. изготавливаются на различных этапах цикла производства ПП;

- программа фрезеровки, описывающей движения фрезы по контуру ПП;

- сопроводительный файл, описывающий порядок следования проводящих слоев и параметры применяемых диэлектриков. Такой файл может быть сформирован как вручную, так и автоматически из технологической САПР. Это может быть табличный файл в формате Exel, либо файл данных в формате IPC-2581;

- другая сопроводительная документация, которую специалист технологической подготовки производства сочтет необходимым передать на завод - изготовитель ПП (например, таблица волновых сопротивлений проводников, параметры покрытия ПП, параметры плоскостности, допуски, информация об отверстиях под запрессовку разъемов, описание или чертеж фаски на разъеме и др.).

#### **Приложение А (справочное)**

#### **Пример автоматизированного технологического анализа проекта ПП в САПР САМ350 с применением автоматических параметризуемых маршрутов проверок**

Одним из самых популярных инструментов для технологической подготовки и проверки проектов ПП заслуженно считается программный продукт САМ350 производства компании Downstream. Этот инструмент постоянно обновляется и имеет простой, доступный для понимания интерфейс.

Инструмент САМ350 является системой предтехнологической обработки и проверки проектов, предназначенной для инженеров-конструкторов или инженеров-технологов, отправляющих проект производителю ПП в формате Gerber, ODB++ или IPC-2581.

Часто САМ350 используется совместно с программой автоматической подготовки конструкторской документации BluePrint, но может функционировать как отдельный продукт.

Система САМ350 содержит огромный набор проверок проекта с точки зрения технологичности производства, сборки и тестирования, Design For Manufacturing (DFM), Design For Assembly (DFA), Design For Test (DFT), позволяющих обнаружить ошибки и нетехнологические места, узкие места, недоработки и исправить их в исходном проекте РСВ. Некоторые исправления можно также внести непосредственно в Gerber-файлы.

Система САМ350 не является инструментом для производственной подготовки или для более плотной работы с топологией, требующей квалификации «технолог производственного участка травления печатных плат», и не предоставляет функций предпроизводственной обработки, таких как «подрезка площадок» или «компенсация подтрава». Интерфейс программы и набор функций максимально прост и удобен, при этом он обеспечивает инженера-конструктора и инженера-технолога всем необходимым инструментарием для поиска и устранения ошибок.

Дополнительные возможности инструмента BluePrint-PCB, интегрированного с САМ350, позволяют инженеру-конструктору оперативно и удобно сформировать комплект конструкторской документации (КД) на основе заранее созданных шаблонов, а также мгновенно обновить комплект КД при изменении версии или ревизии проекта.

В зависимости от приобретенной лицензии, программа САМ350 может выполнять различные задачи — от простого просмотра Gerber-файлов проекта ПП до панелизации, полной проверки проекта на соответствие требованиям и возможностям выбранного производства и т. д.

САМ350 предлагает пользователю широкие возможности по импорту проектов в различных форматах:

- автоматический импорт информации, при котором САМ350 сам анализирует файлы, расположенные в указанной пользователем директории. В ходе анализа определяется формат данных, составляется перечень файлов для импорта. В результате создается проект ПП в формате САМ350;

- импорт проекта ПП в формате ODB++, который включает в себя не только Gerber и сверловочные файлы, но и данные об используемых компонентах, список соединений, стек ПП и другую полезную информацию;

- поддерживается возможность прямого импорта данных в формате САПР Mentor PADS ASCII;

- импорт информации из формата IPC-2581, который является стандартом для обмена данными между производителями технологического оборудования и печатных плат;

- импорт графики из САПР ПП в формате файлов Gerber RS-274X;

- импорт информации об отверстиях ПП в формате Exellon;

- загрузка данных о фрезеровке в проекте — NC MILL Data;

- импорт графической информации, такой как сборочные чертежи или сложные чертежи корпусов компонентов через формат DXF;

- другие форматы импорта данных.

В САМ350 существует возможность проведения проверок в пакетном режиме. Все настройки проверок можно хранить в отдельном файле. Для разных производств можно применять разные файлы настроек. Это облегчает и ускоряет проведение проверок.

Результаты проверки ПП на наличие ошибок представляются в табличной форме. При выборе пользователем интересующей его ошибки фокус проекта смещается к маркеру ошибки.

САМ350 предлагает мощные возможности по панелизации готовых к отправке в производство проектов ПП. Краткий перечень наиболее полезных возможностей и запоминающихся особенностей САМ350:

- знакомый и дружественный интерфейс: большинство разработчиков в России знакомы с САМ350 и умеют им пользоваться;

- возможность настройки окон, меню, иконок «под себя»: САМ350 v14.5 обладает современным «ленточным» интерфейсом «а-ля MS Office», который можно полностью настроить под нужды пользователя. Все команды можно группировать по желанию пользователя. В названиях пунктов меню поддерживаются русские символы;

- возможность создания последовательности проверок DRC/DFM: Batch-режим анализа позволяет запустить набор проверок в требуемой последовательности;

- поддержка множественной структуры слоев для гибко-жестких плат: разработчик может назначить области и задать каждой области свой стек слоев, с соответствующим отображением в 3D;

- возможность сравнения Gerber-файлов двух проектов: разработчик может автоматизированно сравнить исходный проект и модифицированный проект, полученный от производителя печатных плат после технологической подготовки.

- поддержка технологии HDI, микроотверстий, встроенных компонентов и слотов: разработчик может использовать новейшие технологии HDI - микроотверстия, глухие и скрытые отверстия, встроенные компоненты и внутренние слоты:

- наличие базы данных с материалами: при редактировании структуры слоев разработчик может выбирать материалы из библиотеки, а также добавлять свои материалы;

- возможность работы с негативными или композитными слоями: разработчик имеет возможность работать со слоем в «негативном» изображении, а также объединять несколько слоев в композитный слой (сочетание негативных и позитивных слоев). Композитные слои - очень мощный инструмент, облегчающий работу с графикой;

возможность выполнения DFM-анализа для указанной области: разработчик может выделить область прямоугольником или областью произвольной формы и запустить анализ DFM или DRC;

- возможность хранить результаты анализа в базе данных проекта: пользователь может провести проверку, результаты проверки в виде интерактивного отчета дополняют проект, и другие пользователи могут просматривать эти результаты;

- возможность центрирования площадок относительно мастер-слоя: пользователь может центрировать площадки слоя относительно площадок другого слоя, отверстий, или отверстия относительно площадок, для исключения ошибок округления данных;

- горячая связь с исходным проектом печатной платы: разработчик может получить отчет об обнаруженных ошибках в САМ350 и интерактивно перейти последовательно к каждой ошибке в своем исходном проекте в Allegro или Xpedition/PADS, чтобы внести исправления в свою разработку, для обеспечения технологичности ПП.

Доступны следующие сборки САМ350 и отдельные модули:

a) CAM350-070, Gerber Viewer Bundle

Содержит модули импорта и получения информации для просмотра.

Импортирует Gerber (274D, 274X, Fire9000, Barco DPF), сверловку NC Drill&Mill (Excellon, Sieb & Meyer), нетлисты (используя Universal Importer, IPC-D-356 & 356A) и таблицы апертур (Universal Importer).

Поддержка задания стека слоев Stackup и визуализации 3D.

Функции View, Query, Report и Measure.

Модули:

Import - импорт файлов формата Gerber RS-274X;

Information - получение информации и измерений;

3D Visualization - просмотр проекта печатной платы в 3D;

Stack Up Visualizer - просмотр стека слоев печатной платы;

6) CAM350-090, Entry Level Design Analysis Bundle

В дополнение к модулям импорта и информации, включает функции модификации, импорт данных проекта Intelligent Design Data Import и проверки технологичности Streams-based Design Rule Checking. Поддерживает выполнение макрокоманд. К этой конфигурации можно докупить при необходимости модуль Basic NC Editor или DXF.

#### Модули:

Export - возможность экспорта модифицированных файлов Gerber;

Modification - возможность редактирования данных проекта;

Optimization - оптимизация данных проекта;

Design Rule Check (DRC) - проверки базовых правил;

Stream Rules Editor - редактор правил для проверки технологичности проекта;

ODB++ Import - импорт формата ODB++;

IPC2581 Import - импорт формата IPC2581;

в) CAM350-160, Advanced Design Analysis Bundle

В дополнение к функциям, входящим в САМ350-090, предоставляет базовый редактор сверловки и фрезерования, двунаправленный интерфейс DXF и модуль CrossProbing, модули экспорта IPC2581 и ODB++, и поддерживает кастомизацию работы с помощью скриптов VB Scripting.

#### Модули:

Basic NC Editor - базовый редактор сверловки;

Fast Array Module — базовый редактор панелизации;

ODB++ Export - экспорт ODB++;

IPC2581 Export - экспорт в формате IPC2581;

DXF Bi-directional Interface - импорт и экспорт AutoCAD DXF;

Crossprobing Interface - онлайн кросс-пробинг между редактором САМ350 и САПР печатных плат (Allegro,

## PADS);

Automation Toolkit (incl Macro Debugger) - возможность автоматизации команд;

#### **ГОСТ Р 71264— 2024**

г) САМ350 DFMStream-520, Design For Manufacturing Bundle

В дополнение к функциям САМ350-160, включает полный набор производственных проверок DFM между различными объектами дизайна через форматы Gerber или intelligent CAD Design, а также Design Analyzer для оценки проектов и определения степени сложности печатной платы.

Модули:

DFM (Basic + Adv) — проверки технологичности и корректности проекта печатной платы;

Design Analyzer — проверка основных технологических параметров проекта и подбор завода-производителя; д) САМ350-620, Entry Level Fabrication Analysis Bundle

Содержит минимально необходимый набор функций для производственной подготовки печатных плат на фабрике по производству ПП. В дополнение к функциям DFMStream-520, включает продвинутый редактор панелей Panel Editor и продвинутый редактор сверловки и фрезеровки Advanced NC Editor.

Модули:

Panel Editor — продвинутый редактор панелей для производителя печатных плат;

Advanced NC Editor — продвинутый редактор сверловки и фрезеровки для производителя печатных плат;

е) САМ350-840, Advanced Fabrication Analysis Bundle

Полный пакет, содержащий все необходимое для производственной подготовки ПП. В дополнение к функциям САМ350-620, предоставляет редакторы для программ электроконтроля Test Fixturing Editors (Flying Probe, Bed of Nails), модуль для воссоздания интеллектуального проекта из Gerber-файлов Reverse Engineering и модуль экспорта Export DirectCAD interface в одну из САПР по вашему выбору.

Модули:

DirectCAD Interface (Out Only) — экспорт в САПР пользователя;

Reverse Engineering — воссоздание интеллектуального проекта по Gerber-файлам и сверловке;

Flying Probe Editor — создание программы электроконтроля плавающими щупами;

Bed of Nails Editor — создание проекта адаптера электроконтроля.

Дополнительно доступны отдельные модули (опции):

ODB++ Export / Import: модули работы с файлами формата ODB++;

Panel Editor: модуль для автоматизации создания общих заготовок плат, имеет больше возможностей, чем стандартный Fast Array Module, например, добавление тестовых купонов, технологических рамок и надписей;

Bed of Nails Editor: модуль генерации данных для оборудования контроля готовых ПП методом адаптера с неподвижными щупами (ложе гвоздей);

Flying Probe Editor: формирование данных для «прозвонки» ПП по технологии «летающих щупов»;

Camtek AOI: возможность создания документации для автоматизированной оптической проверки ПП;

Reverse Ingineering: создание топологии, пригодной для использования в основных САПР, из Gerber-файлов или чертежей;

Direct CAD Interface (Out only): экспорт данных в САПР;

Basic NC Editor: редактирование файлов сверловки и создание программ для фрезеровки контура и вырезов; Advance NC Editor: модуль для продвинутого создания данных для механической обработки. Настройка таблиц подачи инструментов, фрезерование надписей, уступов, пазов и ламелей;

Design Analyzer: модуль автоматизированной проверки выполнения правил проектирования и соответствия производственным возможностям;

Macro Debugger: модуль для работы с макросами — наборами автоматизированных последовательностей действий. Позволяет выполнять не предусмотренные программой действия, например, импорт из специфических форматов, либо автоматизировать типовые цепочки действий, формирование выходной документации. Требуется знание Quick Basic для программирования;

3D PDF Export: модуль вывода ЗО-модели печатной платы в удобном для просмотра формате Adobe 3D PDF;

DirectCAD Interface (In Only): модуль импорта проектов из других САПР (в формате ASCII) напрямую в САМ350. Например: P-CAD 2000, P-CAD EDA, ACCEL EDA, TangoPRO, GenCAD.

## **Библиография**

[1] Шалумов А.С. Дорожная карта развития «САПР электроники выше мирового уровня». — Ковров: ООО «НИИ «АСОНИКА», 2020. — 24 с. — Режим доступа: [https://asonika-online.ru/news/432/](https://files.stroyinf.ru#         )

## **ГОСТ Р 71264— 2024**

УДК 621.865:8:007.52:006.354 ОКС 31.020

29.100.01

Ключевые слова: система автоматизированного проектирования, программируемые, логические, интегральные схемы, маршрут проектирования, электронная аппаратура

Редактор *Л.В. Коретникова* Технический редактор *И.Е. Черепкова* Корректор *С.И. Фирсова* Компьютерная верстка *М.В. Малеевой*

Сдано в набор 01.03.2024. Подписано в печать 18.03.2024. Формат 60x84%. Гарнитура Ариал. Уел. печ. л. 1,86. Уч.-изд. л. 1,58.

Подготовлено на основе электронной версии, предоставленной разработчиком стандарта

Создано в единичном исполнении в ФГБУ «Институт стандартизации» для комплектования Федерального информационного фонда стандартов, 117418 Москва, Нахимовский пр-т, д. 31, к. 2. [www.gostinfo.ru](https://www.mosexp.ru#) [info@gostinfo.ru](https://www.mosexp.ru# )

[ГОСТ Р 71264-20](https://files.stroyinf.ru/Index/823/82361.htm)24